# Getting Started with ISPIN with your PC

Step 1. Run ISPIN

#### Getting Started with ISPIN with your PC

Step 1. Run ISPIN Step 0. Install ISPIN Step 0.1 Download UNZIP SPIN/ISPIN Step 0.2 Install GCC for SPIN Step 0.2.\*. Google it, Ah, MinGW … Step 0.3 Install TCL(Tool Command Language) for SPIN GUI, e.g. ISPIN Step 0.3.\*. Google it, Ah, TCL/TK …

Problems summary:

Deploy a program with a specific dependencies, and the target running environment can be quite different.

## **Running ISPIN via a Container method using Docker**

**Rigorous Methods for Software Engineering**

**Yuhui Lin 25/10/22**

#### **Docker**

an open-source project that automates the deployment of software applications inside containers by providing an additional layer of abstraction and automation of OS-level virtualization on Linux.

In a nutshell

- An open virtualisation platform, *containerisation*, to set up independent environment for applications.
- Specify library dependency with a script, dockerfile, and build runnable layered image.
- Runs an application as a container via an *image*.
- More lightweight than VM, i.e. multiple containers run on a single OS instance to share OS level resource.

Extended reading: [A nice answer on](https://stackoverflow.com/a/16048358)  [StackOverflow for Continer VS VM.](https://stackoverflow.com/a/16048358)

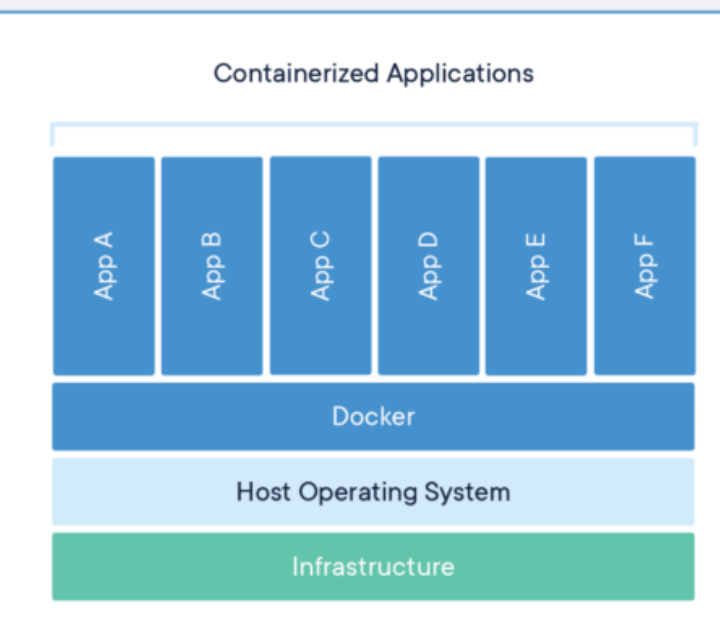

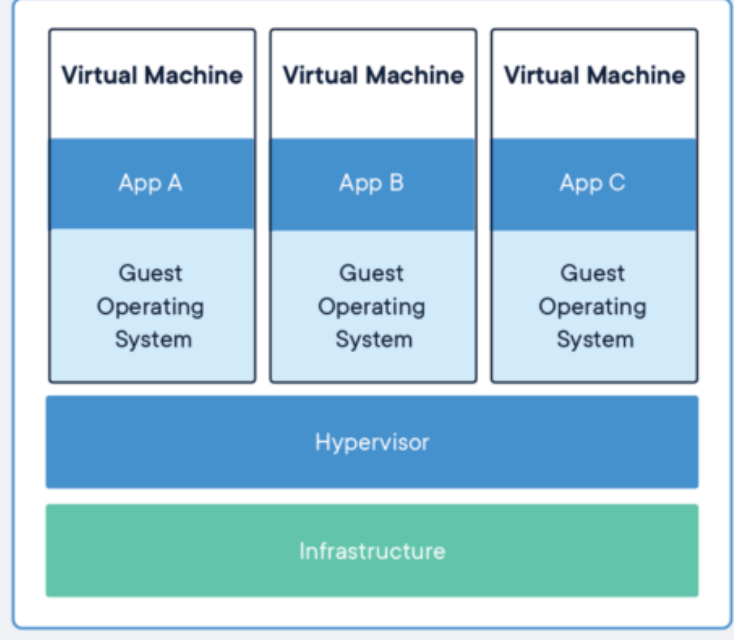

### **Workflow**

FROM python: 3.8 # set a directory for the app WORKDIR /usr/src/app # copy all the files to the container COPY . . # install dependencies RUN pip install --no-cache-dir -r requirements.txt EXPOSE 5000

CMD ["python", "./app.py"]

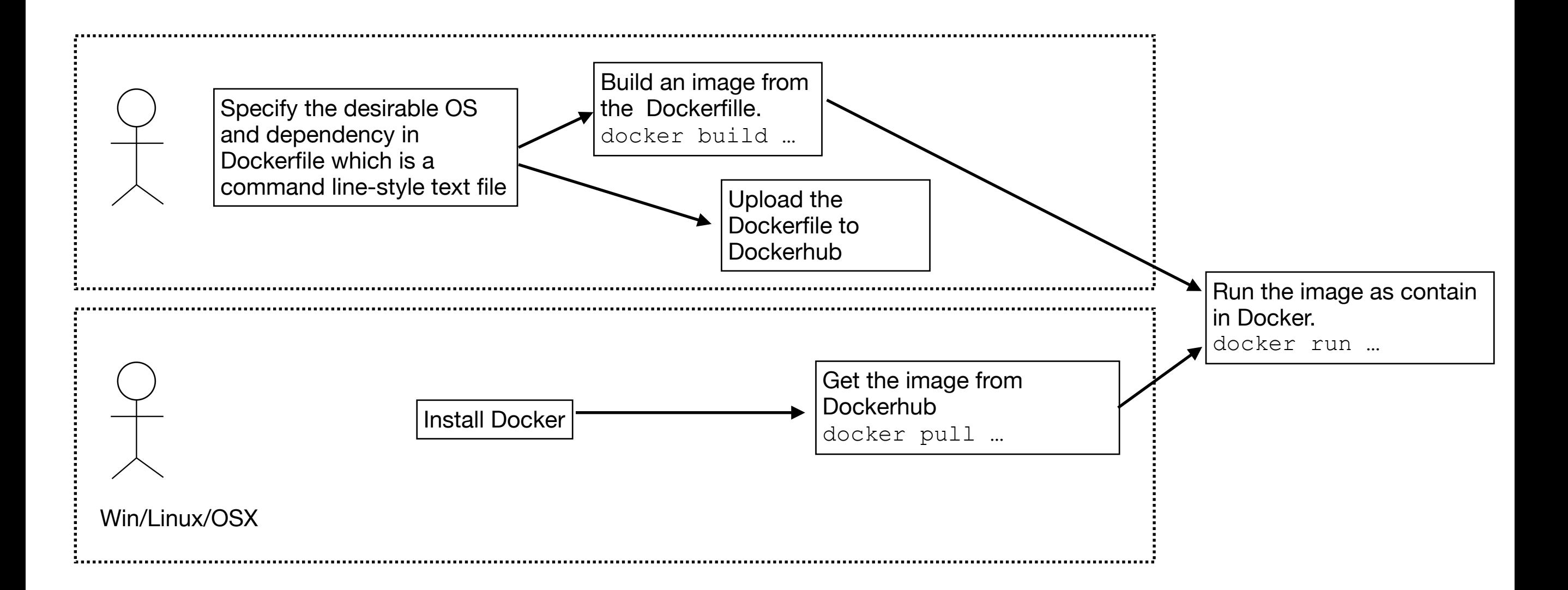

#### **Demo**